# ТРАССО-ДЕФЕКТОИСКАТЕЛЬ ПОИСК-310Д-2М

РУКОВОДСТВО ПО ЭКСПЛУАТАЦИИ V

v 2.2

## ОГЛАВЛЕНИЕ

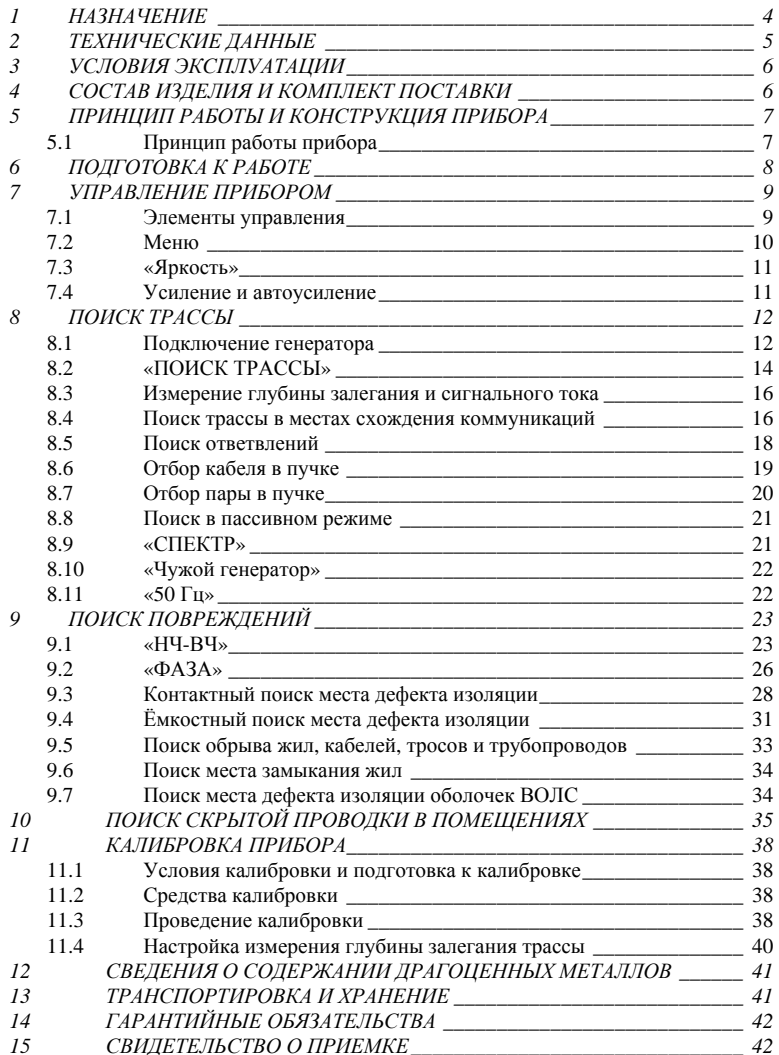

# <span id="page-3-0"></span>1 НАЗНАЧЕНИЕ

Трассо-дефектоискатель ПОИСК-310Д-2М предназначен для:

- 1) поиска трассы подземных, воздушных и внутридомовых кабельных линий связи и силовых кабелей; металлических тросов и трубопроводов (водо-, нефте- и газопроводов); коммуникаций, имеющих металлическую оболочку или металлические проводники;
- 2) непрерывного цифрового контроля глубины залегания и протекающего тока;
- 3) локализации повреждения оболочек волоконно-оптических линий связи (ВОЛС), медных кабельных линий, трубопроводов (водо-, нефте- и газопроводов) с катодной защитой и без - контактным способом (контактные штыри);
- 4) локализации повреждения оболочек кабеля из сшитого полиэтилена контактным и бесконтактным методами
- 5) локализации повреждения оболочек волоконно-оптических линий связи (ВОЛС), медных кабельных линий, трубопроводов (водо-, нефте- и газопроводов) с катодной защитой и без - емкостным (бесконтактным) способом (емкостные датчики);
- 6) локализации повреждения оболочек волоконно-оптических линий связи (ВОЛС), медных кабельных линий, трубопроводов (водо-, нефте- и газопроводов) с катодной защитой и без - фазовым и амплитудным (бесконтактным) способом;
- 7) локализация места обрыва или короткого замыкания (КЗ) жил кабеля;
- 8) контроль направления сигнала для определения своего кабеля (трубы) в местах схождения коммуникаций или в пучке;
- 9) отбор пар в кабеле (пробник пар).

Трассо-дефектоискатель ПОИСК-310Д-2М в активном режиме работает в комплекте с генератором ГК-310А-2, ГК-210А-2.

В пассивном режиме трассо-дефектоискатель используется для контроля излучаемых частот в полосе от 10 до 20 000 Гц и для поиска кабелей и коммуникаций, имеющих металлическую оболочку с применением генератора сигналов с частотой от 200 до 3999 Гц.

Поиск и обнаружение трассы осуществляется по изображению на дисплее и звуковым способом (головные телефоны и встроенный излучатель).

Электропитание трассо-дефектоискателя осуществляется от 4-х Ni-Mh аккумуляторов типоразмера «АА» и емкостью 2,3 А/ч. Это обеспечивает непрерывную работу прибора без подзарядки в течение 13 часов.

<span id="page-4-0"></span>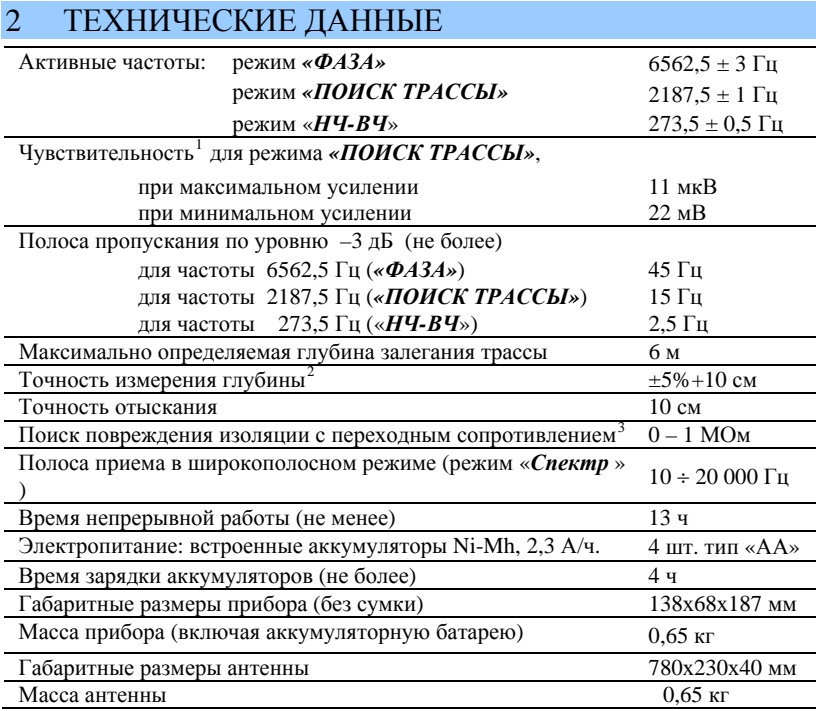

l

<span id="page-4-1"></span> $1$  Минимальное напряжение рабочего сигнала на антенном входе приемника, которое соответствует 100 единицам сигнала на дисплее (регулятор усиления в

<span id="page-4-2"></span> $^2$ Точность достигается после проведения настройки (раздел «КАЛИБРОВКА») $^3$ Контактный или фазовый метод.

<span id="page-4-3"></span>

# <span id="page-5-0"></span>3 УСЛОВИЯ ЭКСПЛУАТАЦИИ

- Температура окружающей среды
- Относительная влажность воздуха
- Атмосферное давление  $86 \div 106 \text{ k}$ Па

 $-20 \div +50^{\circ}$ C до 90% при 30°С

# <span id="page-5-1"></span>4 СОСТАВ ИЗДЕЛИЯ И КОМПЛЕКТ ПОСТАВКИ

Приемник ПОИСК-310Д-2М может поставляться в составе нескольких комплектов, предназначенных для выполнения различных задач. Поэтому некоторые пункты данного руководства могут быть не применимы при эксплуатации некоторых комплектов.

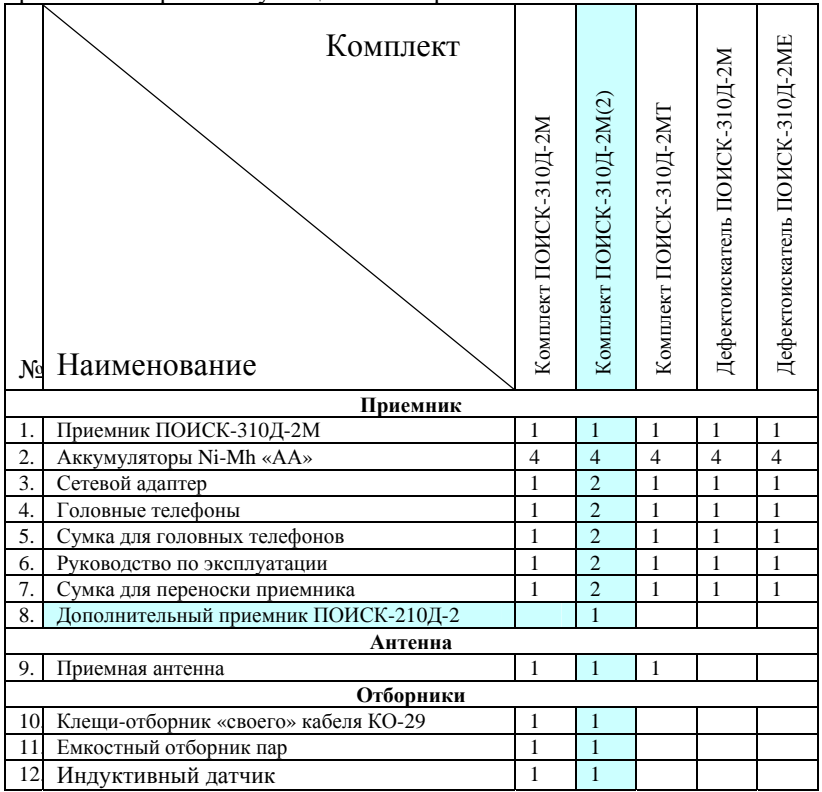

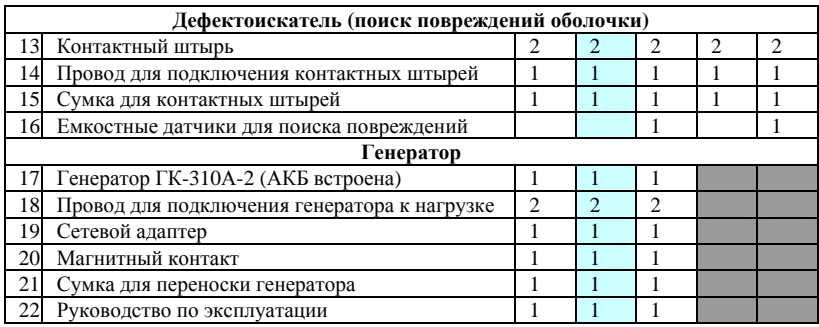

## <span id="page-6-0"></span>5 ПРИНЦИП РАБОТЫ И КОНСТРУКЦИЯ ПРИБОРА

## <span id="page-6-1"></span>*5.1 Принцип работы прибора*

Трассо-дефектоискатель ПОИСК-310Д-2М является приемником сигнала для отыскания подземной трассы, определения глубины залегания и протекающего тока, а также локализации места повреждения кабеля.

В активном режиме поиска (режим *«ПОИСК ТРАССЫ»*, *«НЧ-ВЧ»* или *«ФАЗА»*) генератор является источником сигнала звуковой частоты, подключаемым к жиле искомого кабеля. Протекающий по кабелю переменный ток создает вокруг него магнитное поле, которое индуцирует сигнал в индуктивном датчике приемной антенны. Датчики располагаются в верхней и нижней части антенны. Индуцированные в антенне сигналы поступают в приемное устройство, где осуществляется их аналоговая и цифровая обработка. Полученные результаты выводятся на дисплей и звуковой излучатель.

В пассивном режиме (режим *«СПЕКТР», «50 Гц», «Чужой генератор»*) приемником регистрируются переменные магнитные поля в звуковом диапазоне частот, источником которых являются силовые кабели с током промышленной частоты и сети радиотрансляции.

# <span id="page-7-0"></span>6 ПОДГОТОВКА К РАБОТЕ

При получении трассо-дефектоискателя распакуйте его и внешним осмотром убедитесь в отсутствии механических повреждений корпуса и элементов, расположенных на лицевой панели. Если прибор хранился при повышенной влажности или в условиях низких температур, просушите его в течение 24 ч в нормальных условиях.

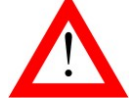

#### НЕ ДОПУСКАЙТЕ ПОПАДАНИЯ ВОДЫ И ЖИДКОСТЕЙ ВНУТРЬ КОРПУСА ПРИБОРА.

Электропитание приемника осуществляется от 4-х Ni-Mh аккумуляторов типоразмера «АА» с напряжением 1,2 В и емкостью 2,3 А/ч.

Откройте аккумуляторный отсек под нижней крышкой прибора и вставьте аккумуляторы, соблюдая полярность.

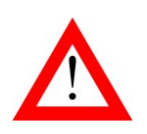

- ПЕРЕД НАЧАЛОМ ЭКСПЛУАТАЦИИ НЕОБХОДИМО ПОЛНОСТЬЮ ЗАРЯДИТЬ АККУМУЛЯТОРЫ, ПОДКЛЮЧИВ СЕТЕВОЙ АДАПТЕР.
- ВО ИЗБЕЖАНИЕ ПОВРЕЖДЕНИЯ АККУМУЛЯТОРОВ НЕ ДОПУСКАЕТСЯ ХРАНЕНИЕ ПРИБОРА С РАЗРЯЖЕННЫМИ АККУМУЛЯТОРАМИ.

Подключите к приемнику сетевой адаптер и полностью зарядите аккумуляторы. Процесс заряда аккумуляторов продолжается не более 4-х часов и сопровождается миганием светодиода на боковой поверхности прибора. Аккумуляторы считаются полностью заряженными, когда светодиодный индикатор светится постоянно, при этом процесс заряда автоматически прекращается, он также прекращается при включении прибора кнопкой [13].

Новые аккумуляторы требуют примерно 10 циклов полного заряда-разряда для достижения максимальной емкости.

Каждый раз перед выходом на трассу аккумуляторы следует заряжать с помощью сетевого адаптера, входящего в комплект.

Перед длительным хранением или транспортировкой, во избежание повреждения, аккумуляторы следует зарядить и извлечь из отсека.

Включите прибор кнопкой  $\Box$  О правильной установке аккумуляторов и нормальном напряжении питания свидетельствует появление на дисплее заставки, сообщающей о заводском номере прибора и версии программного обеспечения. В приборе реализована защита от случайного включения, необходимо в течение трех секунд

подтвердить включение нажатием кнопки **[OK]**. Далее на дисплее отобразится меню прибора.

При снижении напряжения питания ниже допустимого прибор отключается.

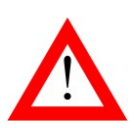

 ПЕРЕД ПЕРВЫМ ВЫХОДОМ НА ТРАССУ ДЛЯ ТОЧНОГО ИЗМЕРЕНИЯ ГЛУБИНЫ НЕОБХОДИМО ПРОИЗВЕСТИ НАСТРОЙКУ ПРИБОРА С АНТЕННОЙ ИЗ КОМПЛЕКТА ПОСТАВКИ (раздел «КАЛИБРОВКА ПРИБОРА»).

## <span id="page-8-0"></span>7 УПРАВЛЕНИЕ ПРИБОРОМ

## <span id="page-8-1"></span>*7.1 Элементы управления*

Конструктивно прибор выполнен в виде переносного блока, помещенного в сумку для переноски. Внешний вид приемника показан на рисунке.

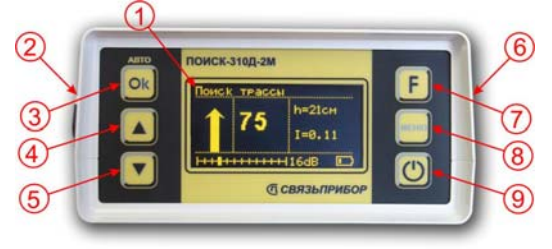

На лицевой панели приемника расположены:

1. - OLED дисплей

2. - на боковой поверхности расположены: разъем для подключения головных телефонов, сетевого адаптера и индикатор заряда.

3. -  $\omega$  - кнопка автоматической установки усиления; выбор

4, 5.  $\Box$  и  $\Box$  кнопки регулировки усиления; навигация в режиме меню

6. - на боковой поверхности расположены: входной разъем для подключения антенны, датчиков и т.д.

- 7. • функциональная кнопка
- 8. <sup>Повню</sup> кнопка вызова меню
- 9.  $\Box$  кнопка включения и выключения прибора

Отсек для 4-х аккумуляторов типоразмера «АА» размещен под нижней крышкой прибора.

<span id="page-9-0"></span>*7.2 Меню*

Включите прибор кнопкой  $\omega$ . На дисплее сначала отобразится заводской номер прибора и его версия, а затем меню прибора.

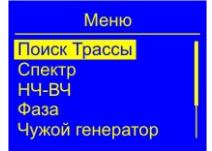

Активный пункт отображается инверсно. Смена активного пункта производится нажатием кнопки Шили Нужный режим выбирается нажатием кнопки **ок** Вызов Меню из рабочего режима осуществляется кнопкой

Пункты меню: *«ПОИСКТРАССЫ» «СПЕКТР» «50 Гц» Дополнительно*  $\frac{1}{2}$ *Hy*<sub>*-*</sub>*R*<sub>*W*</sub> *« ФАЗА» « = ЧУЖОЙ ГЕНЕРАТОР» « = ГЕНЕРАТОР ЛИС» «* ☼ *Яркость»*

## <span id="page-10-0"></span>*7.3 «Яркость»*

Для изменения яркости изображения войдите в пункт меню «Яркость» и кнопками **[4]** или установите требуемую величину. Для выхода нажмите <u>ок</u>

<span id="page-10-1"></span>*7.4 Усиление и автоусиление*

В процессе работы кнопками  $\Box$  и  $|\bm{\nabla}|$ осуществляется ручная регулировка уровня сигнала. Оптимальная величина сигнала контролируется по стрелке (полоске), которая должна достигать верхней части экрана. Для автоматической подстройки уровня нажмите

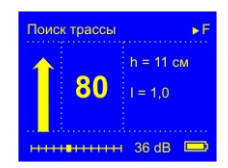

кнопку **.** 

При появлении надписи **«Перегрузка!»** необходимо уменьшить уровень сигнала.

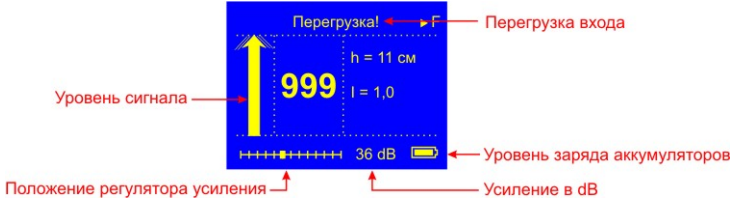

## <span id="page-11-0"></span>8 ПОИСК ТРАССЫ

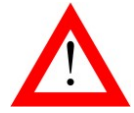

ДАННАЯ ФУНКЦИЯ ДОСТУПНА ТОЛЬКО ПРИ НАЛИЧИИ ПРИЁМНОЙ АНТЕННЫ И ГЕНЕРАТОРА В КОМПЛЕКТЕ.

#### <span id="page-11-1"></span>*8.1 Подключение генератора*

Для поиска трассы выход генератора подключают одним проводом к жиле кабеля, другим - к штырю заземления. Штырь заземления относится на 10 - 20 м в сторону от трассы. Жилу кабеля на дальнем конце следует заземлить.

На работающем кабеле генератор сигналов подключают к металлической оболочке, либо экрану кабеля.

При отсутствии такой возможности сигнал в кабель подают с помощью встроенного в генератор индуктора или индукционных клещей. При этом уровень сигнала, принимаемый приемником, уменьшится.

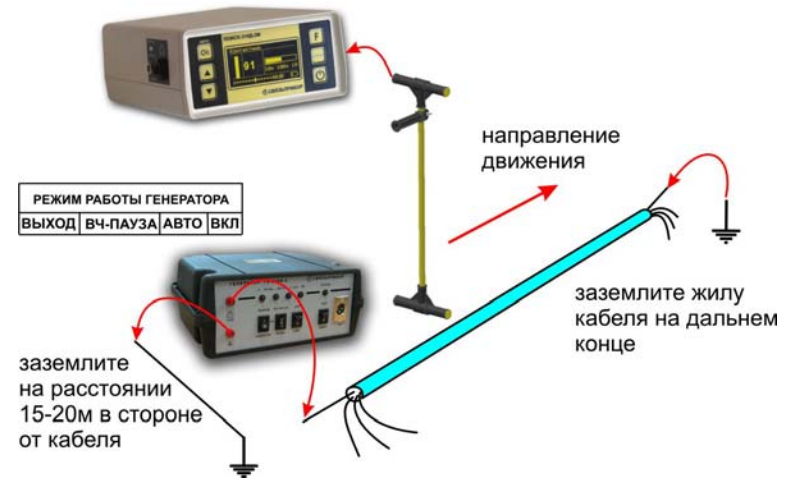

При поиске трубопроводов либо защитных тросов генератор подключается одним проводом к трубопроводу (тросу), другим - к штырю заземления. Штырь заземления относится на расстояние не менее 15 - 20 м в сторону от трубопровода (троса). Поскольку изолирующее покрытие у трубопроводов и тросов отсутствует, дальность действия генератора оказывается небольшой и может изменяться от 0,2 до 5 км в зависимости от конкретных условий.

Включите генератор. Установите режим работы - «**ВЧ**». При работе в условиях значительных индустриальных помех рекомендуется использовать генератор в режиме характерного сигнала – переключатель в положении «**ВЧ-ПАУЗА**». В этом случае полезный сигнал отличается характерной паузой. Особенностью работы генератора в этих режимах является одновременное формирование двух частот 2187,5 Гц и 6562,5 Гц, что позволяет использовать режимы *«ПОИСК ТРАССЫ»* и *«ФАЗА»* приемника без переключения генератора.

При невозможности подключить генератор контактным способом (кабель недоступен, электрокабель под нагрузкой, нет свободных пар на связном кабеле) подайте сигнал при помощи встроенного индуктора.

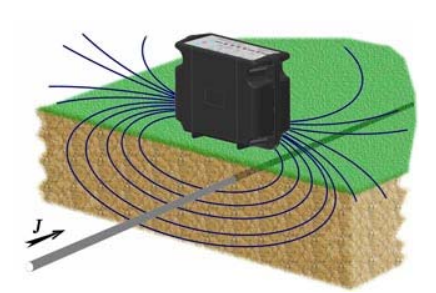

Установите генератор на земле перпендикулярно кабелю или трубе. Включите режим «**ИНДУКТОР**» и «**ВЧ-ПАУЗА**», при этом встроенный индуктор излучает переменное магнитное поле, которое порождает ток в коммуникации (показано на рисунке). Поле, возбуждаемое током контролируется трассоискателем.

Для передачи более мощного сигнала в кабель примените индукционные клещи (в состав комплекта не входят).

Застегните на кабеле индукционные клещи, включите генератор. Установите режим работы - «**ВЧ**» или «**ВЧ-ПАУЗА**», «**ВЫХОД**» и «**АВТО**».

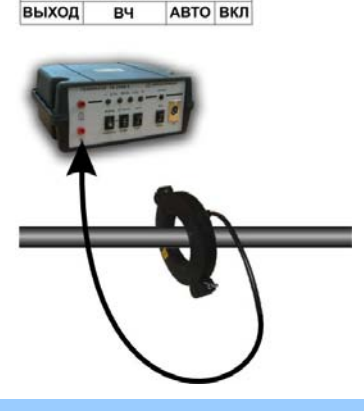

PEЖИМ РАБОТЫ ГЕНЕРАТОРА

## <span id="page-13-0"></span>*8.2 «ПОИСК ТРАССЫ»*

Традиционный способ поиска трасс по максимальному и минимальному уровню сигнала на частоте 2187,5 кГц.

После выбора режима дождитесь окончания автонастройки прибора:

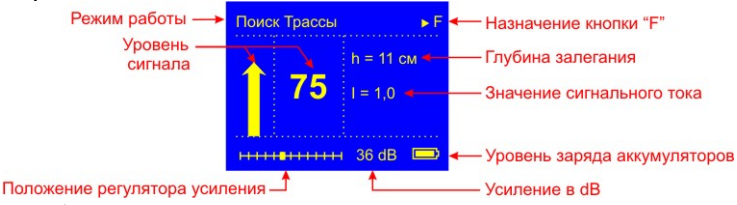

Выберите направление движения от генератора к дальнему концу кабеля. Нажав кнопку  $\boxed{\text{F}}$ , зафиксируйте направление.

Поиск трассы осуществляется по максимальному уровню сигнала при положении антенны a)«максимум». Измерения сопровождаются непрерывным контролем глубины и силы тока. По величине тока можно отличить свой кабель от чужого: в соседних коммуникациях величина тока меньше, чем в кабеле, подключенном к генератору также на «свой кабель» указывает направление стрелки на дисплее.

Уточнение положения трассы осуществляется по минимальному уровню сигнала при положении антенны б)«минимум» при этом показания глубины и сигнального тока некорректны.

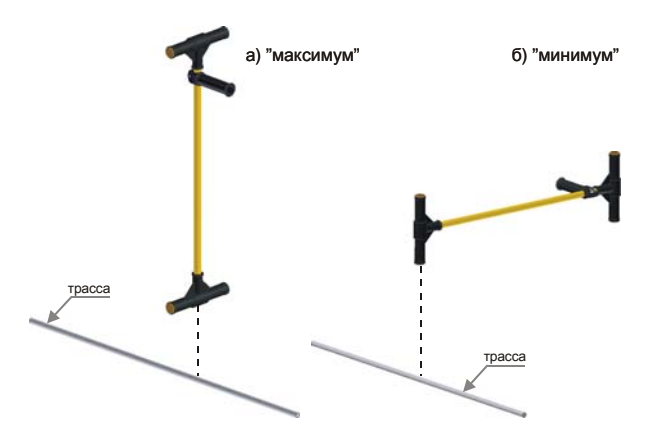

Положение антенны над трассой при поиске по «максимуму» - а), и по «минимуму» - б).

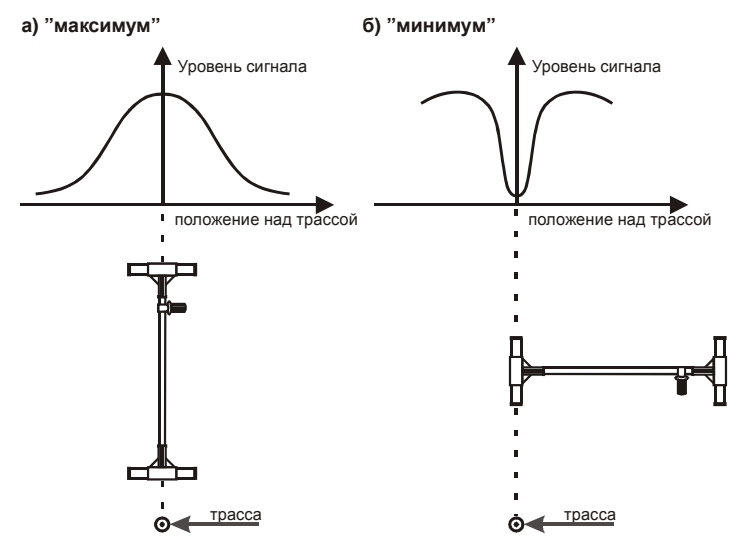

Зависимость уровня сигнала от положения антенны над трассой и режима поиска.

## <span id="page-15-0"></span>*8.3 Измерение глубины залегания и сигнального тока*

Включите приемник. Установите режим работы – *«ПОИСК ТРАССЫ»*. Дождитесь окончания автонастройки прибора. Применяя метод «максимума» определите примерное расположение трассы, уточните расположение трассы по методу «минимума». Расположите антенну вертикально над трассой. После этого на дисплее отобразится точное значение глубины залегания или сигнального тока<sup>[4](#page-15-2)</sup>.

Следует учитывать, что эти показания корректные только над трассой.

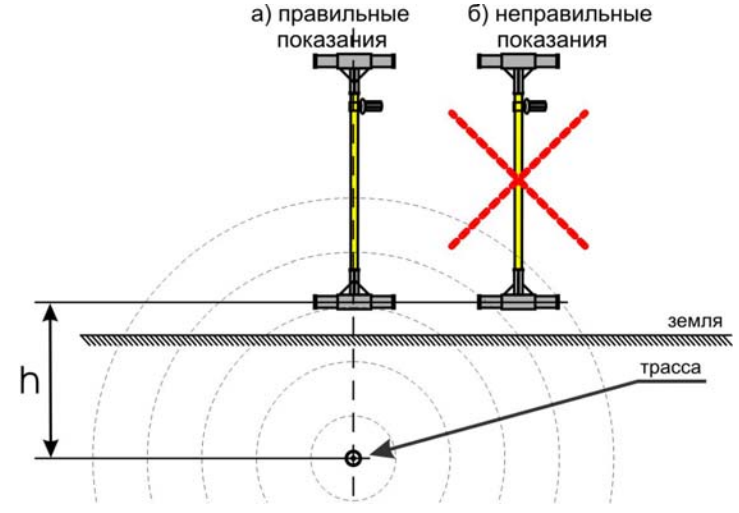

<span id="page-15-1"></span>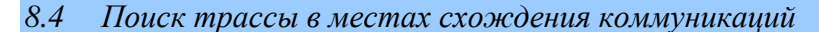

В местах схождения коммуникаций сигнал принимается как от кабеля, подключенного к генератору, так и от соседних коммуникаций. Для поиска своего кабеля применяются различные методы. Поиск рекомендуется проводить с подключением к земле жилы кабеля на дальнем конце. Включите генератор.

<span id="page-15-2"></span> <sup>4</sup> При слабом сигнале, уровень которого ниже 20 единиц показания глубины или сигнального тока не выводятся.

**По направлению тока.** Этот метод основан на том, что в соседних коммуникациях ток имеет обратное направление. Для данного метода предпочтителен непрерывный режим генератора, но допустимо работать в любом режиме.

Выберите режим работы приемника *«ПОИСК ТРАССЫ»*.

Если известно, где проходит трасса вне области схождения, то расположите антенну над «своим» кабелем, установите необходимый уровень сигнала и зафиксируйте направление кабеля, нажав кнопку . Установленное направление будет показано стрелкой и сохранится при движении над «своим» кабелем. Если Вы пойдете в противоположном направлении, раздастся звуковой сигнал и стрелка поменяет направление. То же самое произойдет при переходе на соседнюю коммуникацию.

Если место прохождения трассы неизвестно, то выберете кабель с максимальным уровнем сигнала (наиболее достоверные результаты достигаются при работе в режиме *«НЧ-ВЧ»* генератора и приемника). Расположите антенну над этим кабелем, установите необходимый уровень сигнала и зафиксируйте направление, нажав кнопку  $\boxed{\text{F}}$ . Если это «свой» кабель, то все остальные будут вызывать смену направления. Если это «чужой» кабель, то только сигнал от «своего» кабеля вызовет смену направления.

При снижении уровня сигнала ниже 20 единиц стрелка, указывающая направление, начнет мигать. Если в течение 30 секунд уровень сигнала не возрастет, то заданное направление будет потеряно, при этом стрелка периодически будут менять направление. В таком случае необходимо задать направление движения, нажав  $K$ нопку  $F$ 

**Метод измерения тока.** Этот метод основан на том, что в соседних коммуникациях величина тока от наведенного сигнала меньше, чем в кабеле, подключенном к генератору.

Режим работы генератора любой. Выберите режим работы приемника *«ПОИСК ТРАССЫ»*. Расположите антенну неподвижно над кабелем, установите необходимый уровень сигнала, на дисплее отобразится уровень сигнального тока.

## <span id="page-17-0"></span>*8.5 Поиск ответвлений*

Установите режим работы приемника – *«ПОИСК ТРАССЫ»*. Производите поиск трассы как описано ранее. Одновременно проводите поиск ответвлений, располагая антенну параллельно трассе, как показано на рисунке. В этом случае уровень сигнала от «своего» кабеля будет минимален, а ответвления будут вызывать значительный рост уровня сигнала.

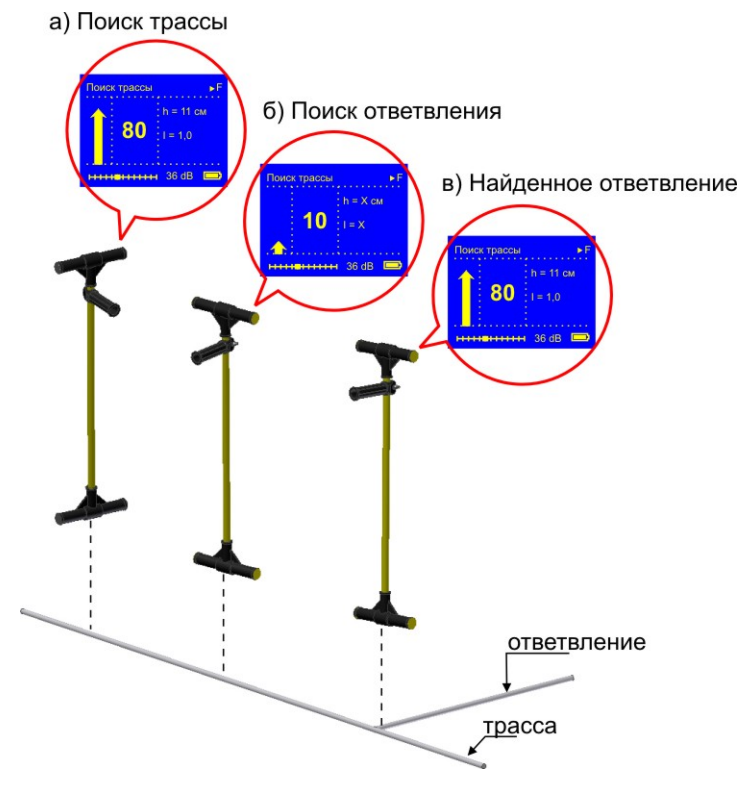

18

## <span id="page-18-0"></span>*8.6 Отбор кабеля в пучке*

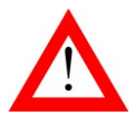

ПРИМЕНЕНИЕ КЛЕЩЕЙ-ОТБОРНИКА (КО-29 или КО-90) ПРИ ОТБОРЕ КАБЕЛЯ ДАЕТ НАИЛУЧШИЕ РЕЗУЛЬТАТЫ. В НЕКОТОРЫХ КОМПЛЕКТАХ КЛЕЩИ-ОТБОРНИК МОГУТ ОТСУТСТВОВАТЬ.

Отбор кабеля, подключенного к генератору, осуществляется при свободном доступе к кабелю. Генератор подключают одним проводом к тестируемой жиле, а второй заземляют. Наилучшие результаты достигаются при заземлении всех жил на дальнем (от места подключения генератора) конце кабеля. Если дальний конец кабеля недоступен, то следует заземлить все неиспользуемые жилы в месте подключения генератора.

**Амплитудный метод.** Установите режим работы генератора - **«НЧ-ВЧ»**. Подключите клещи-отборник (индуктивный определитель кабеля) к приемнику. Установите режим работы – *«НЧ-ВЧ»*.

Застегните клещи на кабеле и определите уровень сигнала. Сигнал от подключенного к генератору кабеля значительно превосходит по уровню сигналы от остальных кабелей. Причем применение клещей исключает наводки с соседних кабелей, и отбор выполняется более точно.

При работе на «холостом» ходу возможна значительная наводка на соседние жилы и отбор кабеля индуктивным определителем затруднен. В этом случае рекомендуется воспользоваться емкостным отборником, ориентируясь на максимальный сигнал.

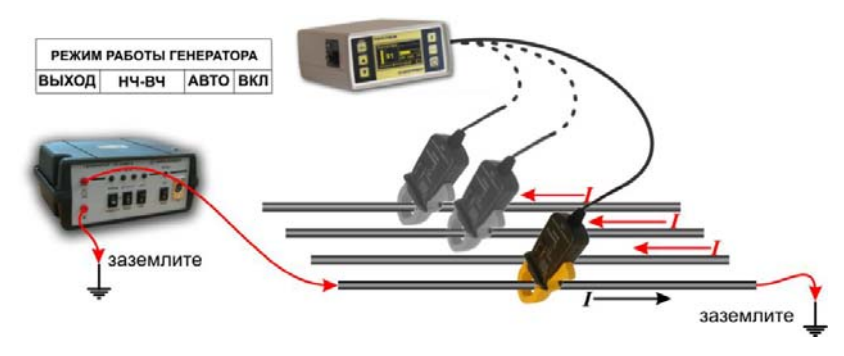

**Метод направления***.* Ток в «чужих» кабелях имеет обратное направление. Установите режим работы генератора «**ВЧ**» или «**ВЧ-ПАУЗА**», к приемнику подключите клещи-отборник и установите режим работы *«ПОИСК ТРАССЫ»*. Застегните клещи на кабеле в пучке и зафиксируйте направление, нажмите кнопку **F**, Застегните клещи на другом кабеле в таком же положении, как и при фиксации направления. [5](#page-19-1) Если направление было зафиксировано на «чужом» кабеле, то только сигнал от «своего» кабеля вызовет смену направления сигнала. Если направление было зафиксировано на «своем» кабеле, то все остальные будут вызывать смену направления. Следует помнить, что при уровне сигнала менее 20 единиц измерения не производятся.

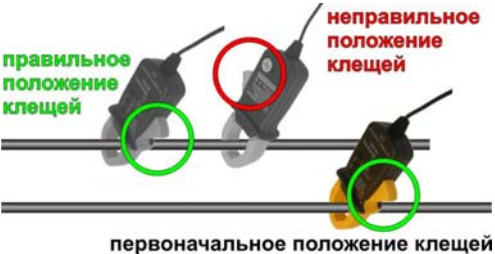

## <span id="page-19-0"></span>*8.7 Отбор пары в пучке*

Отбор пары, подключенной к генератору, осуществляется при свободном доступе к парам. Генератор подключают к тестируемой паре. Дальний конец пары остается на изоляции.

Установите режим работы генератора - **«ВЧ»** или **«ВЧ-ПАУЗА»**. Подключите емкостный отборник к приемнику. Установите режим работы – *«ПОИСК ТРАССЫ»*.

Произведите поиск, поднося емкостный отборник к парам, ориентируясь на максимальный уровень сигнала.

<span id="page-19-1"></span> <sup>5</sup> при закреплении клещей <sup>с</sup> разных сторон кабеля направление изменяется!

#### <span id="page-20-0"></span>*8.8 Поиск в пассивном режиме*

## <span id="page-20-1"></span>*8.9 «СПЕКТР»*

На дисплее отображается спектр широкополосного сигнала в диапазоне  $10 \div 20000 \Gamma$ и («**Широкий**») или спектр промышленных частот 10 500 Гц (*«Энерго»*). Режим позволяет проводить трассировку силовых кабелей с током промышленной частоты, сетей радиотрансляции, массивных металлических коммуникаций, а также коммуникаций, имеющих металлическую оболочку (трубопроводов, тросов и т.п.) без подключения к ним генератора (за счет переизлучения).

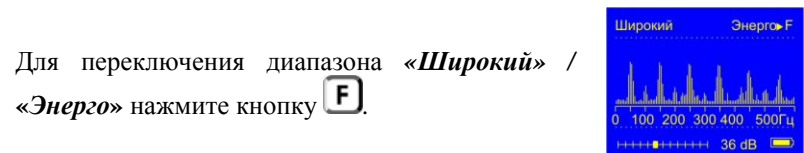

## *Вопросы*

*Каким должен быть спектр излучения силового кабеля?* 

Максимум спектра приходится на 50 Гц. Обычно в спектре присутствуют гармоники, которые зависят от нагрузки. Часто присутствуют сильные нечетные гармоники на частоте 150, 250 Гц… и т.д.

*Каким должен быть спектр излучения подземных трубопроводов?* 

Обычно трубопроводы переизлучают радиосигнал на частотах от 6-8 кГц и выше. Если трубопровод проходит вблизи силовых кабелей, то он переизлучает сигнал на промышленных частотах.

## <span id="page-21-0"></span>*8.10 «Чужой генератор»*

Режим предназначен для работы приемника с генератором сигнала с частотой отличной от 6562,5 Гц, 2187,5 Гц или 273,5 Гц.

После выбора режима, на дисплее отображается уровень сигнала на частоте указанной в верхней строке.

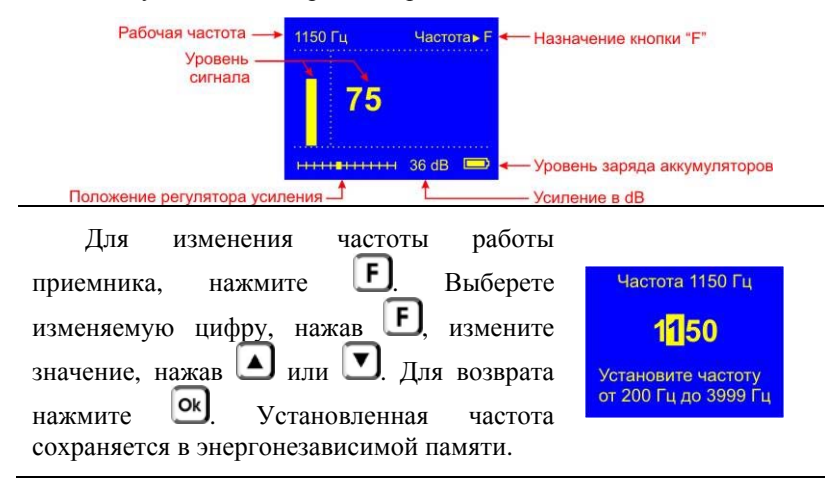

## <span id="page-21-1"></span>*8.11 «50 Гц»*

Режим позволяет проводить трассировку силовых кабелей с током промышленной частоты 50 Гц без применения генератора.

После выбора режима, на дисплее отображается уровень сигнала на частоте 50 Гц.

## <span id="page-22-0"></span>9 ПОИСК ПОВРЕЖДЕНИЙ

Повреждения изоляции кабеля можно разделить на 3 группы:

Короткое замыкание (КЗ) на землю. Такое повреждение лучше всего искать на низкой частоте в режиме *« НЧ-ВЧ»*. Место повреждения определяется по резкому спаданию сигнала. Если сигнал на низкой частоте слишком слабый, следует включить режим *«ПОИСК ТРАССЫ»* и определить место повреждения по резкому спаданию тока.

При повреждениях порядка 1 кОм и выше ток утечки слабо различим на фоне тока через емкость кабеля на землю. Для поиска таких утечек применяют специальные методы *« НЧ-ВЧ»* и *« ФАЗА»* и *«КОНТАКТНЫЙ»*. Следует помнить, что чувствительность специальных методов *« НЧ-ВЧ»* и *« ФАЗА»* повышается на дальнем от генератора конце кабеля.

Повреждения с переходным сопротивлением 10 кОм и выше. Такие повреждения надежно отыскиваются только контактным метолом.

#### <span id="page-22-1"></span>*9.1 «НЧ-ВЧ»*

Режим предназначен для поиска повреждений изоляции городских кабелей.

Традиционно такие повреждения ищут по резкому уменьшению сигнала. При этом величина сигнала может меняться по различным причинам: положение измерителя, глубина залегания кабеля, наличие бетонных плит, газовые коммуникации, и т.д. Для отыскания повреждения необходимо очень тщательно контролировать уровень сигнала, непрерывно двигаясь вдоль трассы. Поэтому таким методом можно обнаружить лишь низкоомные повреждения менее 1 кОм.

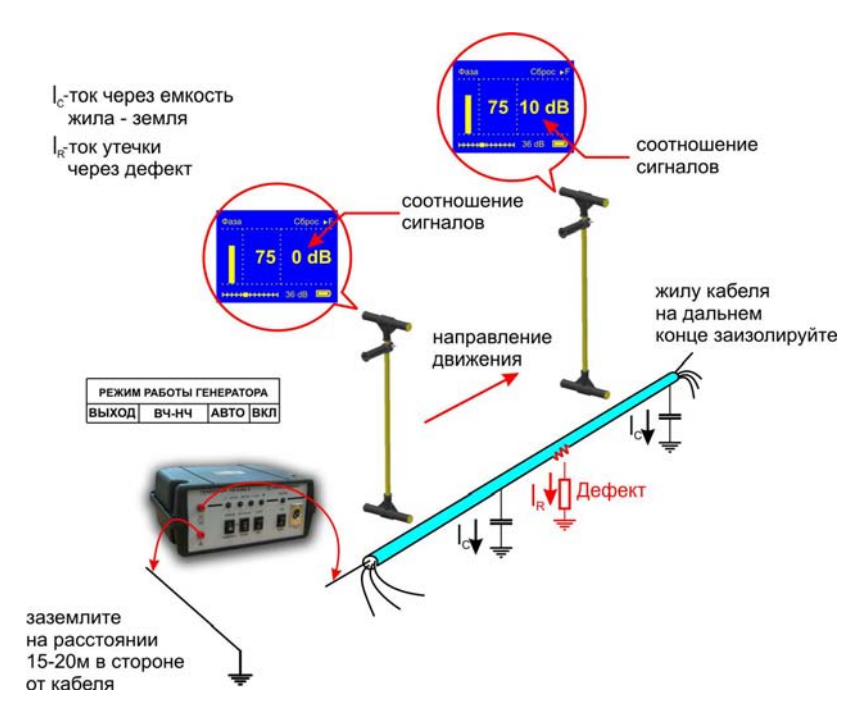

Режим *«НЧ-ВЧ»* использует двухчастотный метод, в котором генератор в режиме **«НЧ-ВЧ»** посылает в линию сигналы сразу на двух частотах. Поскольку глубина залегания и условия прохождения трассы влияет на сигналы одинаково, их соотношение остается постоянным. Оно не зависит от положения измерителя и сохраняется при движении вдоль трассы.

При прохождении повреждения соотношение сигналов изменяется. Метод замечателен тем, что нет необходимости постоянно двигаться вдоль трассы, контролируя сигнал. Можно обойти труднодоступное место. Если при возвращении на трассу соотношение сигналов не изменилось, значит, на пройденном участке нет повреждений. Так можно быстро отыскать участок с повреждением.

Локализация повреждения проводится в направлении от генератора к дальнему концу кабеля. Чем меньше расстояние до конца кабеля, тем выше чувствительность метода. Для уверенной локализации повреждения необходимо зафиксировать изменение уровня не менее 4-5 dB. Это позволяет отыскивать следующие повреждения:

до 2 кОм на расстоянии не более 2,5 км до конца кабеля;

до 5 кОм на расстоянии не более 1 км до конца кабеля;

до 10 кОм на расстоянии не более 0,5 км до конца кабеля.

После выбора режима дождитесь окончания автонастройки прибора:

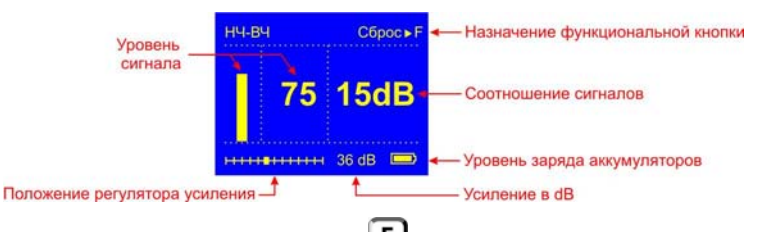

Обнулите показания кнопкой **F**. При движении вдоль трассы могут «набегать» отрицательные показания. Их следует обнулять.

Увеличение соотношения сигналов (более 4-5 dB) указывает на повреждение. Внимание! Изменение соотношения должно быть положительным.

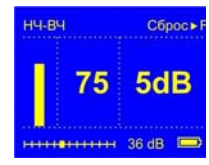

## *9.1.1 Применение метода на кабелях до 2 км*

Метод НЧ-ВЧ удобно использовать для поиска утечки на землю на связных кабелях длиной до 2 км. Генератор подключают между жилой кабеля и землей. На дальнем конце кабель оставляют на изоляции. Между жилой кабеля и землей существует два канала проводимости переменного тока:

- а) через емкость жила-земля;
- б) через поврежденный участок.

Подключив генератор к поврежденной жиле и земле, измеритель ищет утечку в направлении от места подключения генератора к концу кабеля. Если прибор «видит» утечку на кабеле, показания заметно меньше 36 дБ. Для уверенного поиска не следует обращать внимание на отклонения от 36 дБ на 2 - 4 дБ.

После утечки (в направлении от места подключения генератора к концу кабеля) прибор перестает «видеть» утечку и показания скачкообразно увеличиваются, становясь близкими к 36 дБ (кроме случая КЗ, когда сигнал НЧ после утечки слишком слаб).

По этому признаку определяют место утечки: до утечки показания заметно меньше 36 дБ, после утечки происходит резкое увеличение показаний. Если прибор все время показывает около 36

#### <span id="page-25-0"></span>*9.2 «ФАЗА»*

Режим для поиска повреждений изоляции зоновых кабелей.

Традиционно поиск таких повреждений проводят контактным методом. Это эффективный, но трудоемкий метод. Если место дефекта хотя бы приблизительно неизвестно, требуется обследовать весь кабель. Нельзя пропускать труднодоступные участки.

Для облегчения работы измерителя при дефектах до 10 кОм можно использовать быстрый бесконтактный поиск *«ФАЗА»*.

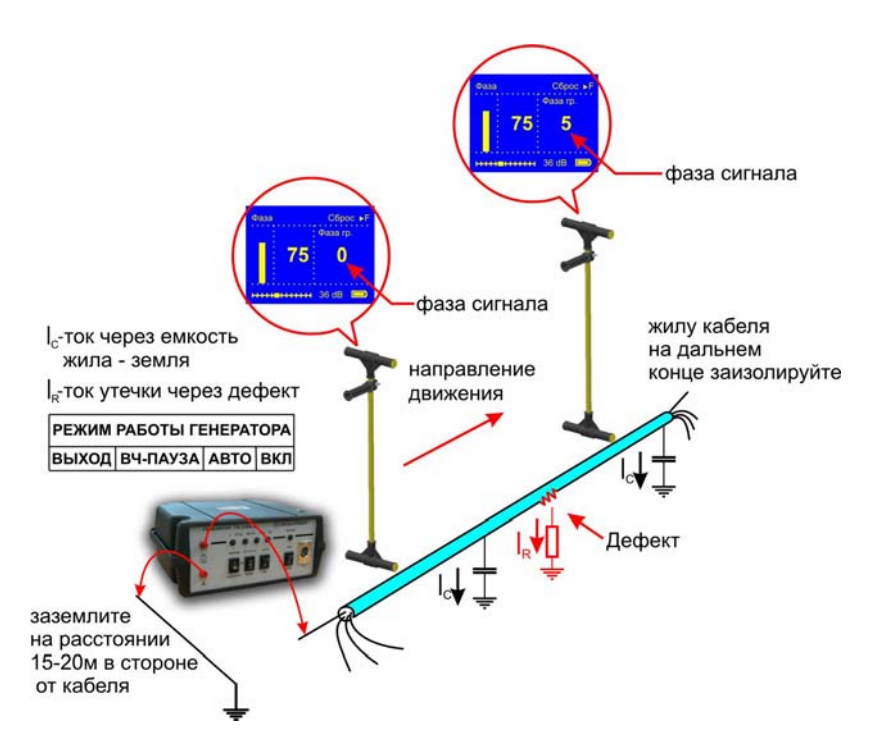

Режим *«ФАЗА»* использует двухчастотный фазовый метод. Генератор в режиме **«ВЧ»** посылает в линию сигнал сразу на двух частотах. После прохождения повреждения фаза сигнала изменяется.

Метод замечателен тем, что нет необходимости постоянно двигаться вдоль трассы, контролируя сигнал. Можно обойти труднодоступное место. Если при возвращении на трассу фаза не изменилась, значит, на пройденном участке нет повреждений. Так можно быстро отыскать участок с повреждением.

Локализация повреждения проводится в направлении от генератора к дальнему концу кабеля. Чем меньше расстояние до конца кабеля, тем выше чувствительность метода. Для уверенной локализации повреждения необходимо зафиксировать изменение фазы не менее 4-5º. Это позволяет отыскивать следующие повреждения:

до 2 кОм на расстоянии не более 10 км до конца кабеля;

до 5 кОм на расстоянии не более 4 км до конца кабеля;

до 10 кОм на расстоянии не более 2 км до конца кабеля.

В городских условиях метод неприменим: кабель проходит вблизи различных коммуникаций, которые сильно искажают фазу сигнала.

После выбора режима дождитесь окончания автонастройки прибора:

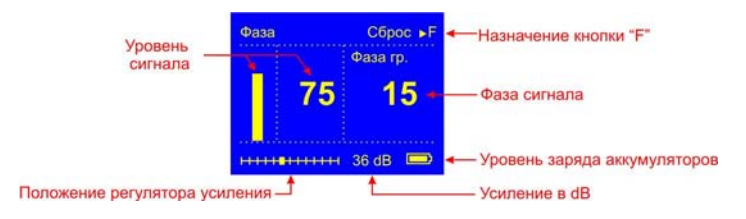

По максимальному уровню сигнала найдите точное положение кабеля. Обнулите фазу сигнала, нажав **F**. При движении вдоль трассы могут «набегать» отрицательные показания. Их следует обнулять (точно над кабелем).

Увеличение фазы сигнала (более 4-5º) указывает на повреждение. Приемник должен быть точно над кабелем.

 $C$  finne  $\blacktriangleright$  F раза го. 5  $36 dB$ 

Внимание! Изменение фазы должно быть положительным.

## <span id="page-27-0"></span>*9.3 Контактный поиск места дефекта изоляции*

Подключите генератор одним проводом к коммуникации с нарушенным изолирующим покровом, другим к штырю заземления. Штырь заземления относится на 10 - 20 м в сторону от трассы. Режим работы генератора - «**НЧ-ВЧ**».

Для удобства поиска работы ведутся сразу двумя приборами: трассу локализует ПОИСК-410 Мастер, а повреждения выявляет дефектоискатель ПОИСК-310Д-2М. Это позволяет работать двум измерителям одновременно, что существенно сокращает время

поиска. Либо подключите антенну к разъему на боковой стороне приемника ПОИСК-310Д-2М. В режиме *«ПОИСК ТРАССЫ»* определите и разметьте трассу коммуникации.

Поиск мест понижения сопротивления изоляции ведется методом контактной разности потенциалов (методом шаговых напряжений) в активном режиме. В месте понижения сопротивления изоляции появляется ток утечки, создаваемый генератором испытательных сигналов. Этот ток в свою очередь создает разность потенциалов между двумя точками грунта вблизи трассы.

После разметки трассы с помощью соединительных проводов подключите контактные штыри к разъему на боковой стороне приемника. Установите режим работы приемника – *«КОНТАКТНЫЙ».*

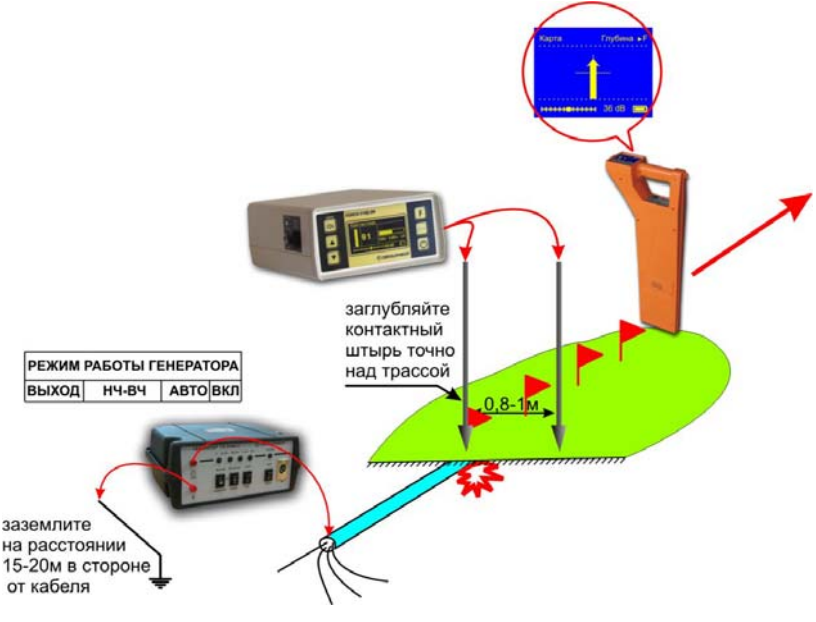

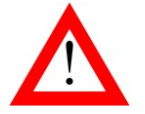

 ДЛЯ ПОДКЛЮЧЕНИЯ КОНТАКТНЫХ ШТЫРЕЙ ПРИМЕНЯЕТСЯ ПРОВОД С КРАСНОЙ МЕТКОЙ ИЗ КОМПЛЕКТА ПОИСК-310Д-2М

При поиске места понижения сопротивления изоляции один из контактных штырей следует заглублять в грунт точно над кабелем, а второй - слева или справа перпендикулярно трассе на расстоянии 0,8 - 1 м от первого.

Сигнал будет максимальным, если один из штырей находится точно над повреждением, а второй - слева или справа перпендикулярно трассе. Если же установить штыри так, чтобы повреждение было точно посредине между ними, то наблюдается резкое уменьшение сигнала. Эта методика позволяет локализовать повреждения с достаточно высокой точностью 0,2 - 0,3 м.

Место повреждения изолирующего покрова может быть локализовано при значении переходного сопротивления  $0 \div 10^6$  Ом (для ВОЛС - 0  $\div$  10<sup>5</sup> Ом). Примерное значение переходного сопротивления в месте повреждения отображается на дисплее. Следует учитывать, что уровень сигнала существенно зависит от конкретных условий (удельного сопротивления грунта, напряжения на выходе генератора, расстояния от места повреждения до места включения генератора, типа кабеля или трубопровода и т.п.).

При поиске дефекта изоляции следует учитывать, что повреждений на трассе может быть несколько. Поэтому поиск повреждений ведется последовательно:

- находится место с максимальным уровнем сигнала на штырях;
- повреждение изоляции ликвидируется;
- проверяется сопротивление изоляции, если оно оказывается менее 1 МОм, то поиск продолжается повторно.

При наличии нескольких повреждений, у каждого из которых сопротивление утечки более 1 МОм, общее сопротивление может оказаться меньше 1 МОм, тем не менее, локализовать такие повреждения не удается.

При невозможности применить контактный метод (асфальтовое, бетонное покрытие) следует применять емкостный метод поиска повреждения изоляции.

#### <span id="page-30-0"></span>*9.4 Ёмкостный поиск места дефекта изоляции*

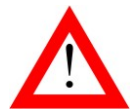

ДАННЫЙ СПОСОБ ДОСТУПЕН ПРИ НАЛИЧИИ ЁМКОСТНЫХ ДАТЧИКОВ В КОМПЛЕКТЕ ПОИСК-310Д-2МТ

Поиск повреждений проводится двумя измерителями.

Включите на генераторе режим «**ВЧ-ПАУЗА**». На приемнике включите режим *«ПОИСК ТРАССЫ»,* подключите емкостные датчики к разъему на боковой стороне приемника.

Установите усиление 44 Дб.

Измерители располагаются вдоль кабеля (трубопровода) непосредственно над кабелем (трубопроводом). Один измеритель с приемником и датчиком в руке, второй на расстоянии провода (примерно 3м) с датчиком в руке.

Двигаясь вдоль кабеля (трубопровода) на расстоянии соединительного провода, наблюдайте за уровнем сигнала. При прохождении повреждения первым измерителем уровень сигнала возрастает, далее падает. При прохождении повреждения вторым измерителем также уровень сигнала возрастает, далее падает.

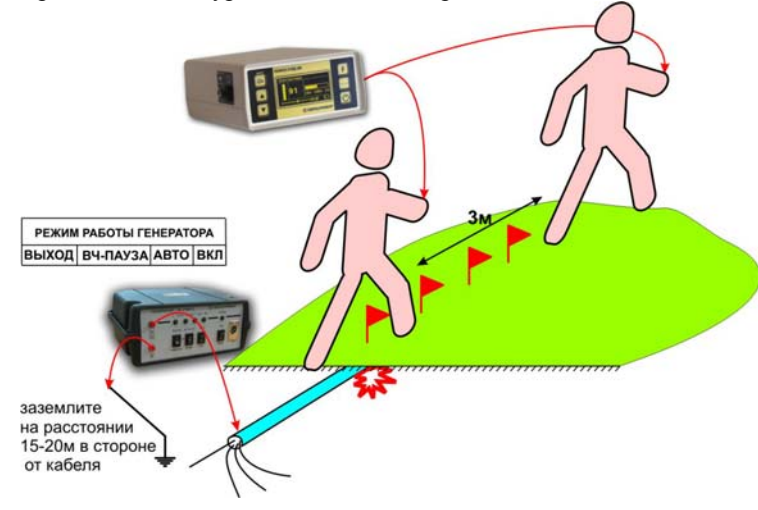

Для уточнения результатов измерители располагаются перпендикулярно кабелю (трубопроводу). Один измеритель с приемником и датчиком в руке располагается непосредственно над кабелем (трубопроводом), второй на расстоянии провода (примерно 3м) с датчиком в руке в стороне от кабеля (трубопровода). Двигаясь вдоль кабеля (трубопровода), наблюдайте за уровнем сигнала. При прохождении повреждения уровень сигнала возрастает, далее падает. Место повреждения соответствует максимальному сигналу.

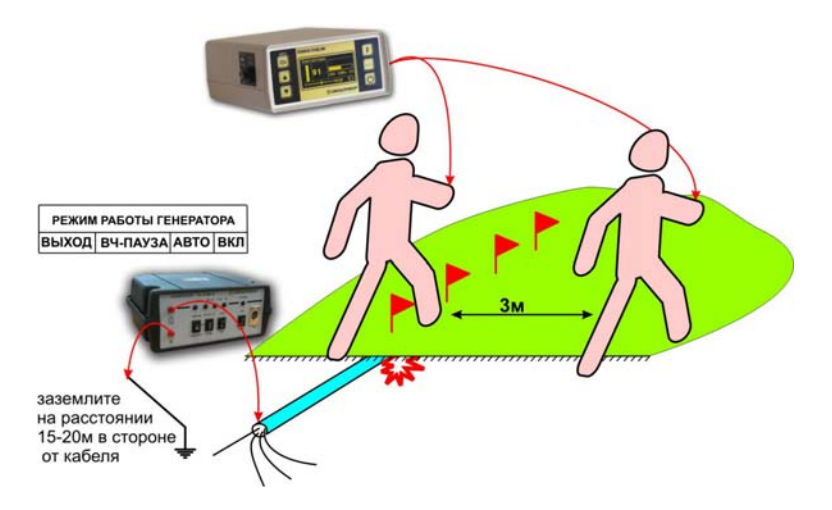

#### <span id="page-32-0"></span>*9.5 Поиск обрыва жил, кабелей, тросов и трубопроводов*

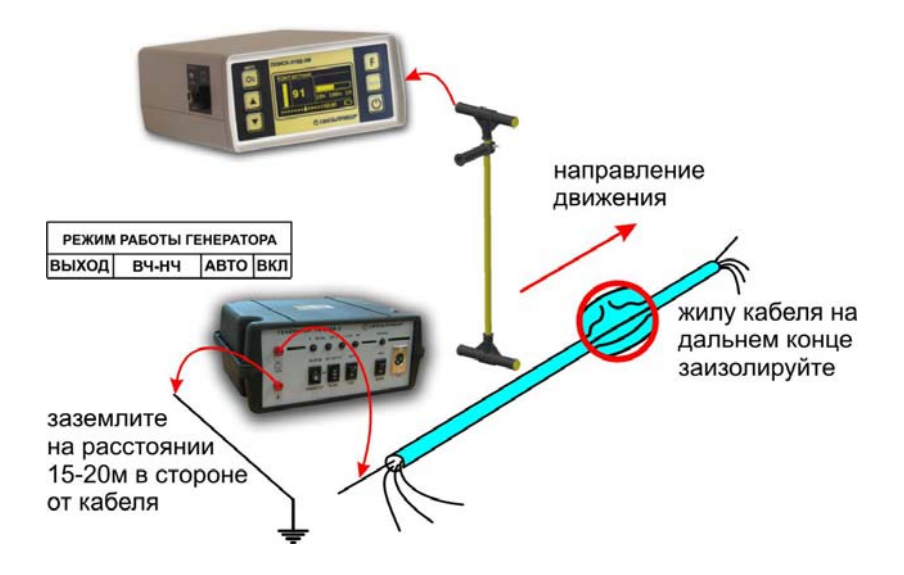

Подключите генератор к поврежденной паре. При этом рекомендуется работать на максимально коротком участке кабеля, чтобы уменьшить паразитный сигнал через емкость кабеля. Желательно, чтобы дефект был ближе к дальнему от генератора концу кабеля.

Поиск проводите в режиме «*НЧ-ВЧ»*. Резкое уменьшение уровня сигнала характеризует место обрыва.

*Примечание:* если изолирующее покрытие у трубопроводов или тросов отсутствует, дальность действия генератора значительно уменьшается и может изменяться от 0,2 до 5 км в зависимости от конкретных условий.

#### <span id="page-33-0"></span>*9.6 Поиск места замыкания жил*

Подключите генератор к поврежденной паре. При этом рекомендуется работать на максимально коротком участке кабеля, чтобы уменьшить паразитный сигнал через емкость кабеля. Желательно, чтобы дефект был ближе к дальнему от генератора концу кабеля.

Место замыкания определяется по достаточно резкому снижению уровня сигнала, принимаемого трассо-дефектоискателем. При этом необходимо контролировать глубину залегания трассы. Вариантом этого метода может служить обнаружение дефекта по уменьшению величины тока.

Более точные результаты обеспечиваются при работе на низкой частоте (режим *«НЧ-ВЧ»*). Однако, следует помнить о том, что уровень сигнала в этом случае будет значительно ниже. Поэтому первоначально следует работать в режиме *«ПОИСК ТРАССЫ»*, а затем проводить окончательную локализацию повреждения в режиме *«НЧ-ВЧ»*.

#### <span id="page-33-1"></span>*9.7 Поиск места дефекта изоляции оболочек ВОЛС*

Поиск места дефекта изоляции оболочек ВОЛС аналогичен поиску места дефекта изоляции медных кабелей. Следует учитывать, что чувствительность методов в данном случае ниже, т.к. погонная емкость оболочки ВОЛС значительно выше емкости медного кабеля.

Амплитудный, *«НЧ-ВЧ»* и фазовый метод являются бесконтактными и, следовательно менее трудоемкими. Поиск места дефекта изоляции осуществляется при обычном продвижении вдоль трассы.

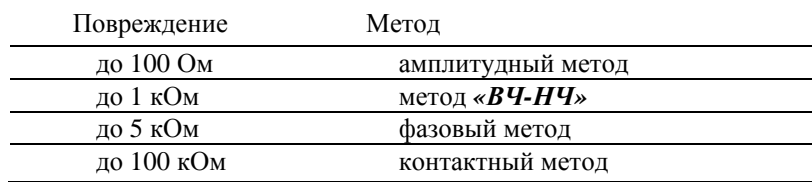

# <span id="page-34-0"></span>10 ПОИСК СКРЫТОЙ ПРОВОДКИ В ПОМЕЩЕНИЯХ

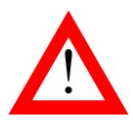

ДАННЫЙ СПОСОБ ДОСТУПЕН ПРИ НАЛИЧИИ ИНДУКТИВНОГО ДАТЧИКА В КОМПЛЕКТЕ ПОИСК-310Д-2М

*10.1 Подключение генератора к кабелю:* 

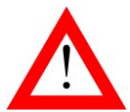

ПЕРЕД ПОДКЛЮЧЕНИЕМ ГЕНЕРАТОРА ГК310А-2 УБЕДИТЕСЬ В ОТСУТСТВИИ НАПРЯЖЕНИЯ В ПРОВОДКЕ\*

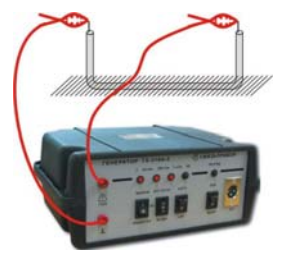

**способ 1**: вывод генератора подключить к жиле скрытой проводки, второй вывод к этой же жиле на дальнем конце проводки (например, провод теплых полов)

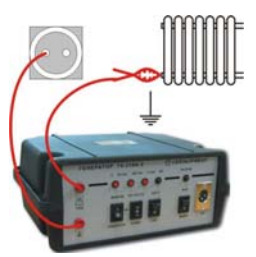

**способ 2**: вывод генератора подключить к жиле скрытой проводки, второй вывод к шине заземления (заземление в розетке, батареи центрального отопления, водопроводной трубе).

*10.2 Поиск скрытой проводки под напряжением*

\*Для поиска проводки под напряжением применяется комплект искателя скрытой проводки ЛИС-М. Генератор допускается подключать к проводке с напряжением ~220В.

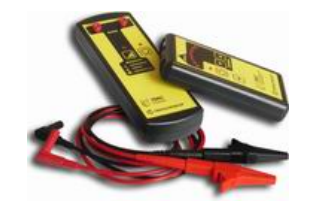

## *10.3 Расположение датчика*

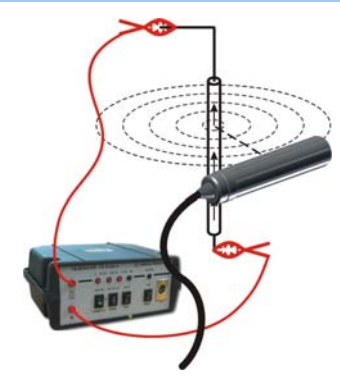

#### Поиск **по максимуму**:

при данном расположении датчика над центром кабеля, уровень сигнала максимален. Этот способ используется для примерного определения расположения кабеля.

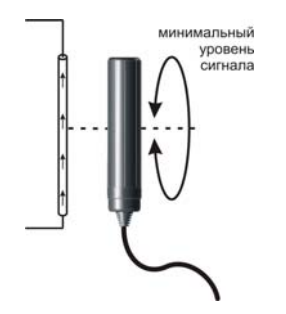

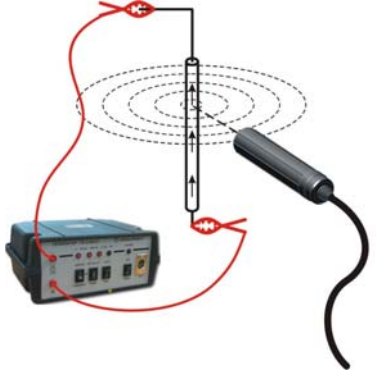

#### Поиск **по минимуму**:

при данном расположении датчика над центром кабеля, уровень сигнала минимален. При таком способе поиска достигается наибольшая точность отыскания.

**Определение направления прокладки кабеля**: при вращении определителя вокруг своей оси над кабелем, положение с минимальным уровнем сигнала покажет направление прокладки кабеля.

# *10.4 Поиск скрытой проводки с контролем «свойчужой»*

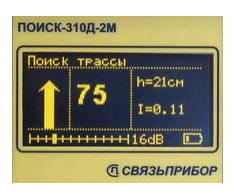

Подключите индуктивный определитель к приемнику. Расположите определитель над искомым кабелем для поиска «по максимуму», как показано выше. Выберете режим «Поиск трассы». Дождитесь окончания автонастройки прибора. Нажав кнопку  $\mathsf{F}$ , зафиксируйте

напр авление.

кабель» указывает направление стрелки на дисплее. При переходе на «чуж ой» кабель стрелка сменит направление. Поиск трассы кабеля осуществляется по максимуму. На «свой

Уточнение положения трассы осуществляется по минимуму.

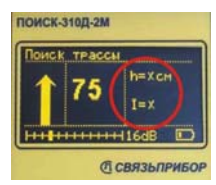

ПРИ ИСПОЛЬЗОВАНИИ ИНДУКТИВНОГО ДАТЧИКА ПОКАЗАНИЯ ГЛУБИНЫ И СИГНАЛЬНОГО ТОКА НЕКОРРЕКТНЫ

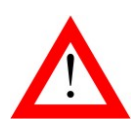

#### *10.4 Поиск без применения генератора*

широкополосного сигнала в диапазоне  $10 \div 20000 \Gamma$ ц («**Широкий»**) или спектр промышленных частот 10 500 Гц (*«Энерго»*). Выберете режим «Спектр» На дисплее отображается спектр

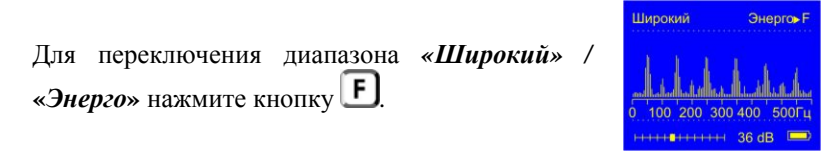

Режим позволяет проводить трассировку скрытой проводки, находящейся под напряжением. Максимум спектра приходится на 50 Гц. В спектре также присутствуют гармоники, которые зависят от нагрузки. Часто присутствуют сильные нечетные гармоники на частоте 150, 250 Гц… и т.д.

#### <span id="page-37-0"></span>11 КАЛИБРОВКА ПРИБОРА

Для прибора устанавливается межкалибровочный интерва л два года или после проведения ремонта.

#### <span id="page-37-1"></span>*11.1 Условия калибровки и подготовка к калибровке*

- $-$  температура окружающего воздуха  $20 \pm 2^{\circ}C$ ;
- относительная влажность воздуха  $65 \pm 15\%$ ;
- $-$  атмосферное давление 84 106,7 кПа.

#### <span id="page-37-2"></span>*11.2 Средства калибровки*

Для проведения калибровки должны применяться средства измерений и вспомогательное оборудование, приведенные в таблице 2.

Таблица 2. Перечень контрольно-измерительного и вспомогательного оборудования применяемого при калибровке.

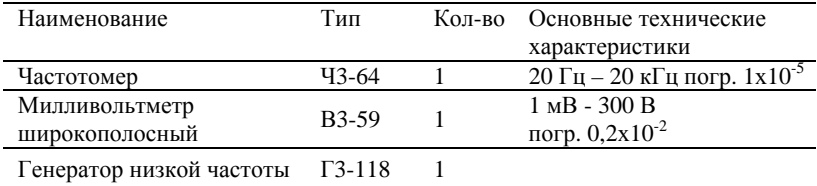

*Примечание:* При проведении калибровки могут быть использованы другие образцовые средства измерения с соответствующими метрологическими характеристиками.

#### <span id="page-37-3"></span>*11.3 Проведение калибровки*

9.3.1. Для калибровки приемника необходимо полностью зарядить аккумуляторы, отключить адаптер от сети. С помощью провода, предназначенного для подключения контактных штырей, подключить приемник к выходу генератора звуковой частоты. Параллельно генератору следует подключить частотомер и милливольтметр.

9.3.2. Установите на приборе режим – «**ВЧ**», на генераторе установите частоту около 2187,5 Гц, установите уровень усиления сигнала соответствующий 50-90 единицам на ЖК, изменением частоты найдите положение максимального значения уровня сигнала. Частота, измеренная частотомером, должна соответствовать значению в таб лице 3.

9.3.3. Повторить п.9.3.2. для частоты 6562,5 Гц.

9.3.4. Повторить п.9.3.2. для частоты 273,5 Гц.

аналогично провести измерения для максимального уровня усиления (70 dB). Напряжения, 9.3.5. Определение чувствительности приемника. Установите режим – *«ПОИСК ТРАССЫ»*. Параллельно генератору необходимо подключить милливольтметр. На генераторе установите частоту  $2187,5$  Гц $\pm 0,5$ Гц и уровень выходного сигнала соответствующий 50 единицам на дисплее при минимальном уровне усиления (0 dB). И измеренные милливольтметром должны соответствовать значениям в таблице 3.

Разница между верхним и нижним значениями частот определяет полосу пропускания, которая должна соответствовать техническим 9.3.6. Калибровка полосы пропускания осуществляется по уровню –3dB. Для этого на частоте максимума уровень сигнала устанавливается равным 100 единицам (плавным изменением уровня сигнала генератора). Затем при неизменном уровне сигнала генератора частоту сначала увеличивают, добиваясь показаний 70 единиц, а затем уменьшают, добиваясь точно таких же показаний. данным таблицы 3.

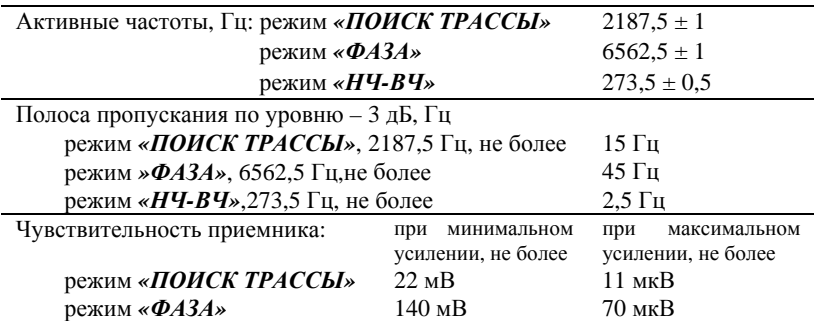

Таблица 3 .

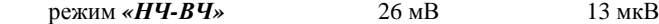

#### <span id="page-39-0"></span>*11.4 Настройка измерения глубины залегания трассы*

Перед началом эксплуатации для повышения точности рекомендуется произвести настройку измерения глубины. Эта процедура позволяет устранить дополнительные погрешности, связанные с не идеальностью приемных антенн и элементов измерительного тракта. В связи возможным изменением характеристик датчиков антенны и входных каскадов приемника данную процедуру рекомендуется проводить 1 раз в год.

центром кабеля. Включите прибор в режиме настройки - удерживая Для проведения настройки требуется отдельно идущий кабель с известной глубиной залегания - **h**. Локализуйте и отметьте точку над

 $\kappa$ нопку  $\alpha$ , нажмите кнопку  $\omega$ , в этом режиме Меню дополнительно содержит пункты, относящиеся только к настройке прибора:

- 1. *«Настройка глубины»*  функция настройки глубины залегания трассы.
- 2. «Заводские настройки» функция возврата к заводским настройкам глубины залегания трассы.
- В меню прибора выберете пункт *«Настройка глубины»* и

нажмите **[Ok]**. Далее следуйте инструкциям, выводимым на дисплей:

1. *«Установите антенну над трассой и нажмите «Оk»»*  установите вертикально в отмеченную точку над трассой (вид а),

нажмите  $\alpha$ . Настройка продлится 5 секунд.

2. *«Переверните антенну и нажмите 'Оk'»* - поднимите вверх приемник над отмеченной точкой на 50 см строго вертикально (вид

б), нажмите **. Настройка продлится 5 секунд.** 

После проведения настройки измерения глубины приемник будет применять пользовательские настройки. Выберете режим «*Классический»* и убедитесь, что отображаемое значение глубины залегания соответствует известной глубине залегания - h.

При необходимости можно вернуть заводские настройки глубины. В меню выберете пункт *«Заводские настройки»* и нажмите

ABTO Ok . Подтвердите возврат к заводским настройкам *«Вернуть да →нет»*, выбором *«да»*.

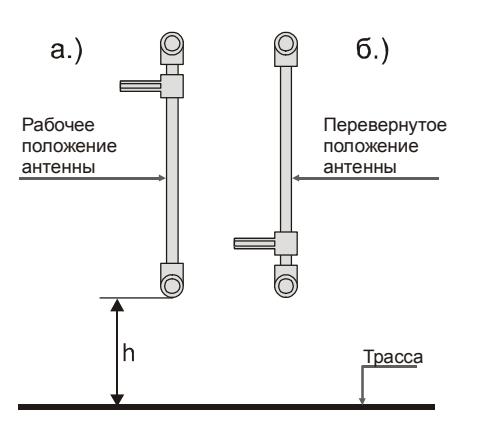

## <span id="page-40-0"></span>12 СВЕДЕНИЯ О СОДЕРЖАНИИ ДРАГОЦЕННЫХ МЕТАЛЛОВ

Драгоценных металлов прибор не содержит.

## <span id="page-40-1"></span>13 ТРАНСПОРТИРОВКА И ХРАНЕНИЕ

Транспортирование комплектов трассо-дефектоискателей производится в упакованном виде железнодорожным или автомобильным транспортом, в крытых вагонах или закрытых автомашинах, в соответствии с правилами перевозки грузов, действующих на данном виде транспорта.

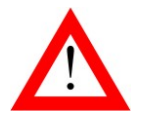

 ПЕРЕД ДЛИТЕЛЬНЫМ ХРАНЕНИЕМ ИЛИ ТРАНСПОРТИРОВКОЙ СЛЕДУЕТ ИЗВЛЕКАТЬ АККУМУЛЯТОРЫ ИЗ ОТСЕКА НА НИЖНЕЙ СТОРОНЕ ПРИБОРА

В помещениях для хранения не должно быть пыли, паров кислот и щелочей, агрессивных газов и других вредных примесей, вызывающих коррозию.

# <span id="page-41-0"></span>14 ГАРАНТИЙНЫЕ ОБЯЗАТЕЛЬСТВА

Завод-изготовитель гарантирует работоспособность комплекта генератора при соблюдении условии эксплуатации, хранения, транспортирования, указанных в настоящем техническом описании.

Гарантийный срок эксплуатации - 24 месяца с момента продажи прибора.

Гарантийные обязательства не распространяются на аккумуляторы и сетевой адаптер.

# <span id="page-41-1"></span>15 СВИДЕТЕЛЬСТВО О ПРИЕМКЕ

Комплект приемника ПОИСК-310Д-2М, заводской № \_\_\_\_\_\_\_\_\_\_\_ соответствует техническим условиям и признан годным к эксплуатации.

Представитель завода \_\_\_\_\_\_\_\_\_